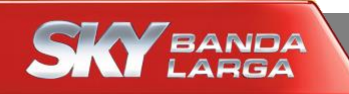

## **Configuração Wi-Fi**

## **Modem SKY**

**Huawei (E5172Bs-925)**

**Maio/2015**

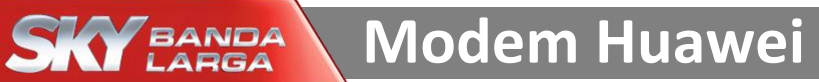

Imagem do modem Huawei

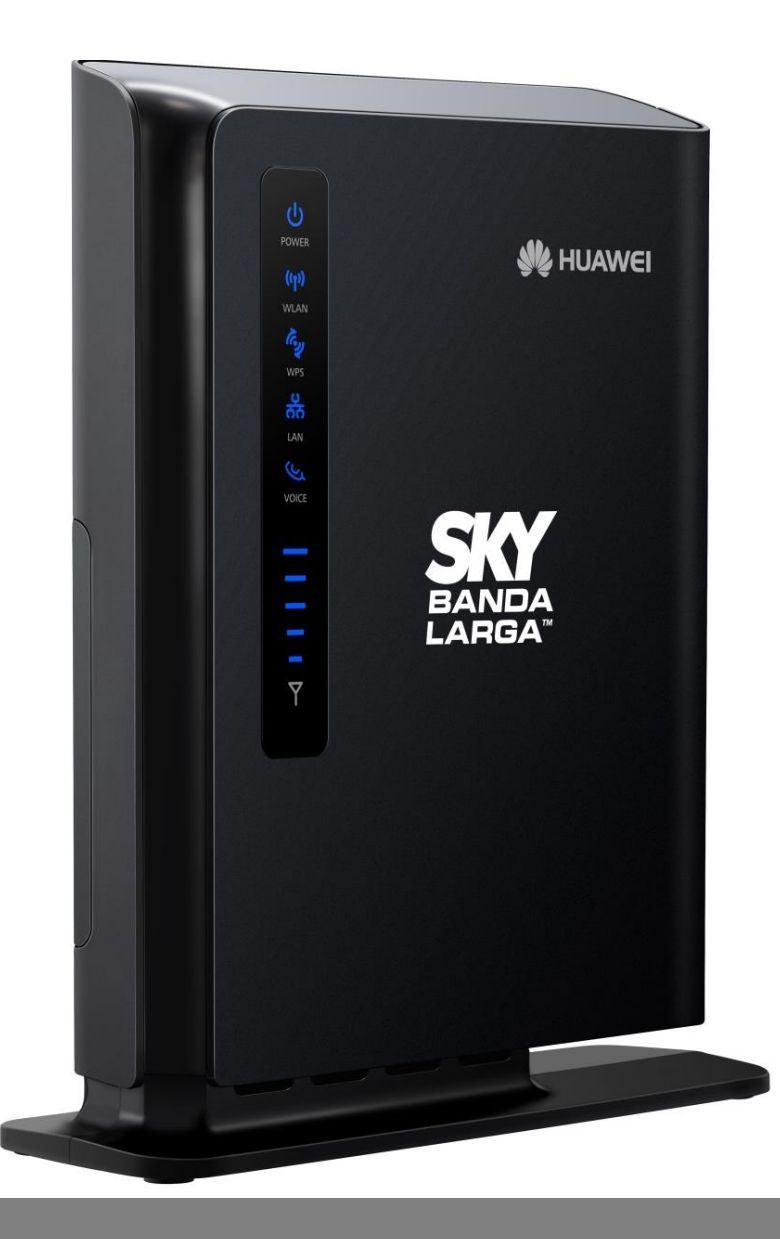

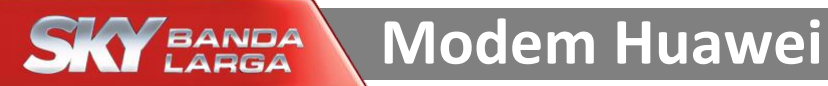

Acesse o modem SKY por meio dos passos enumerados abaixo

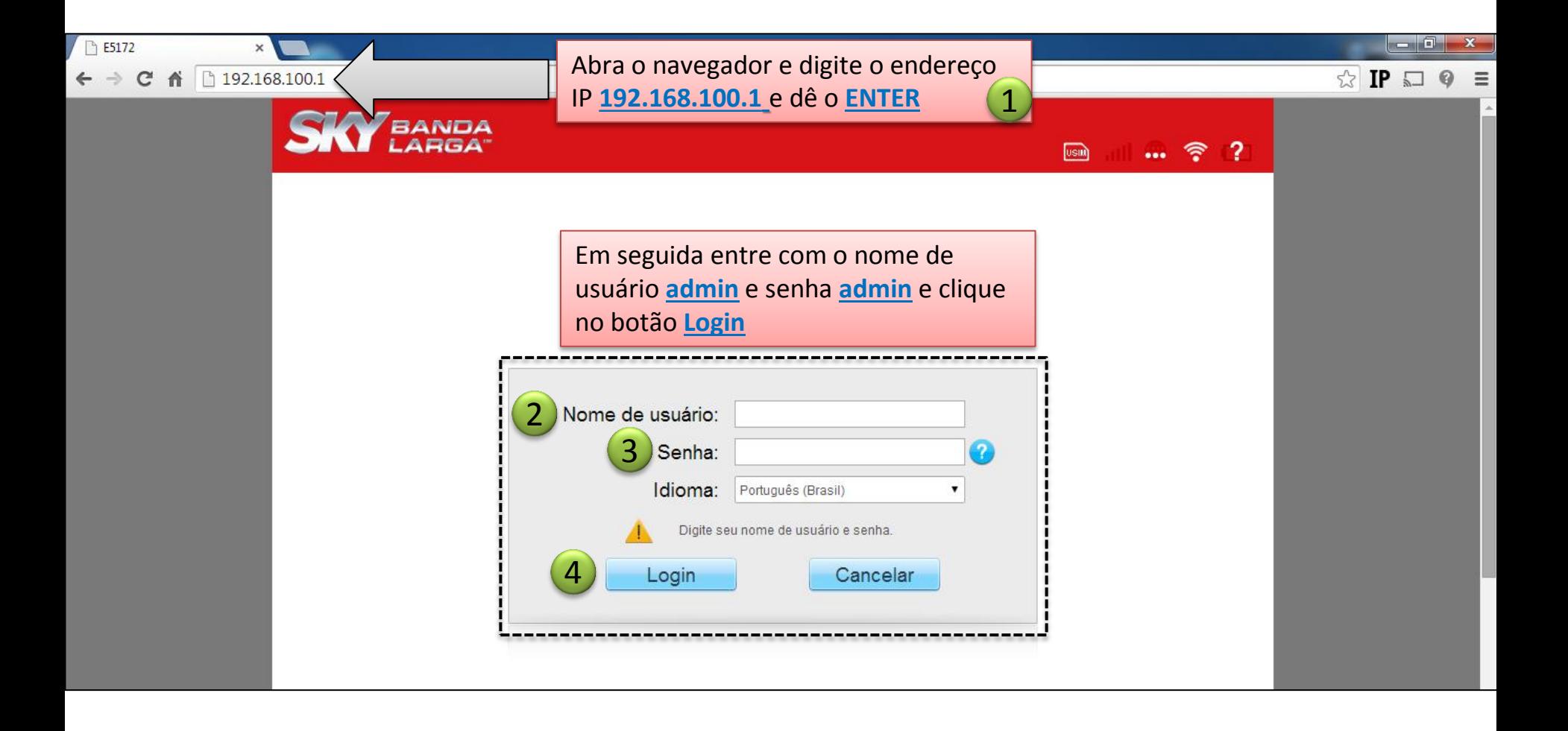

## **Modem Huawei**

## Configuração do Wi-Fi

**SKY** BANDA

\* Siga os passos enumerados ao lado para alterar o nome da Rede Wi-Fi e a Senha Wi-Fi

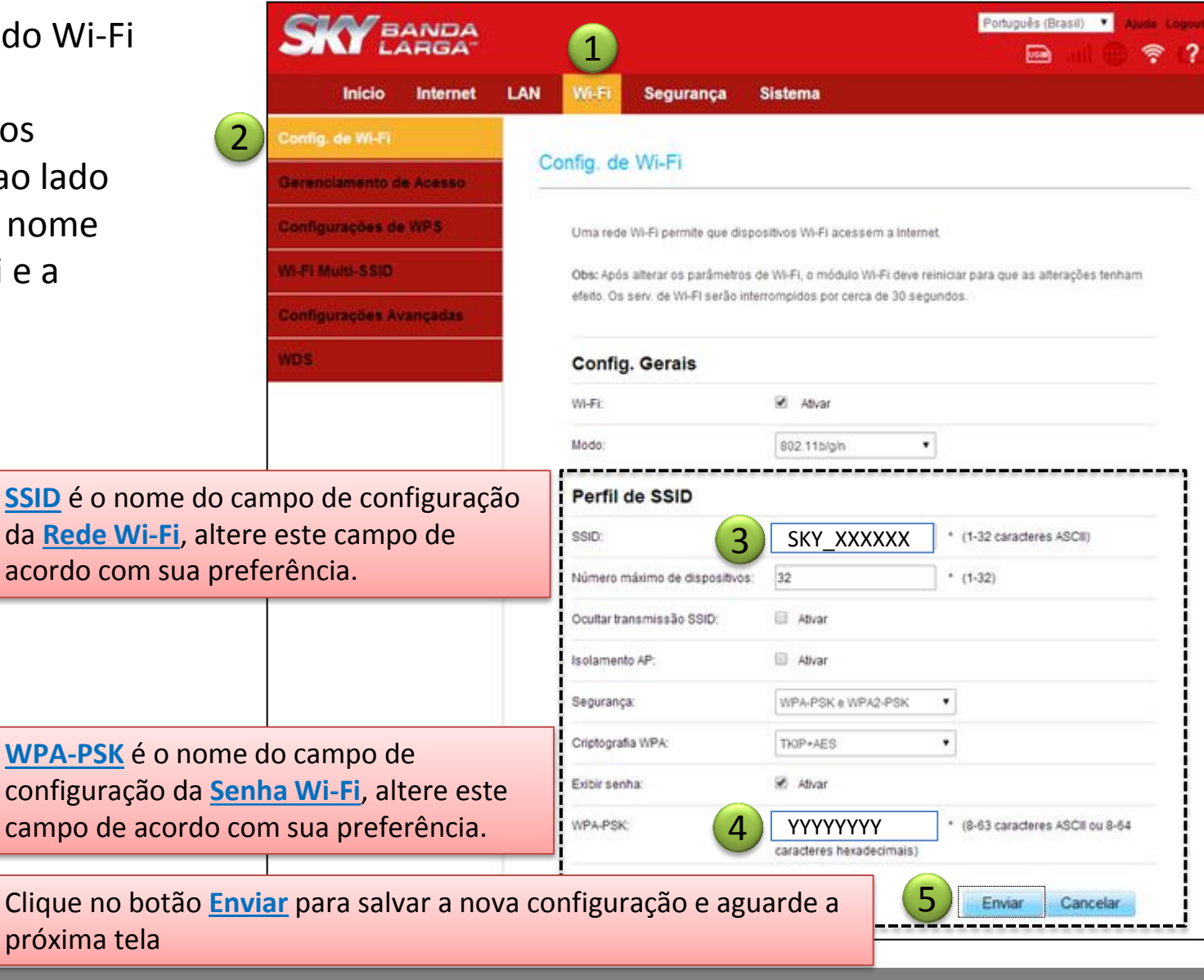

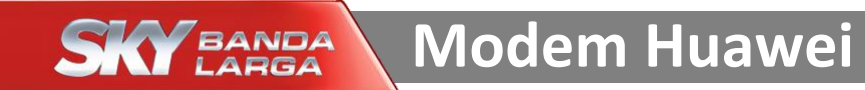

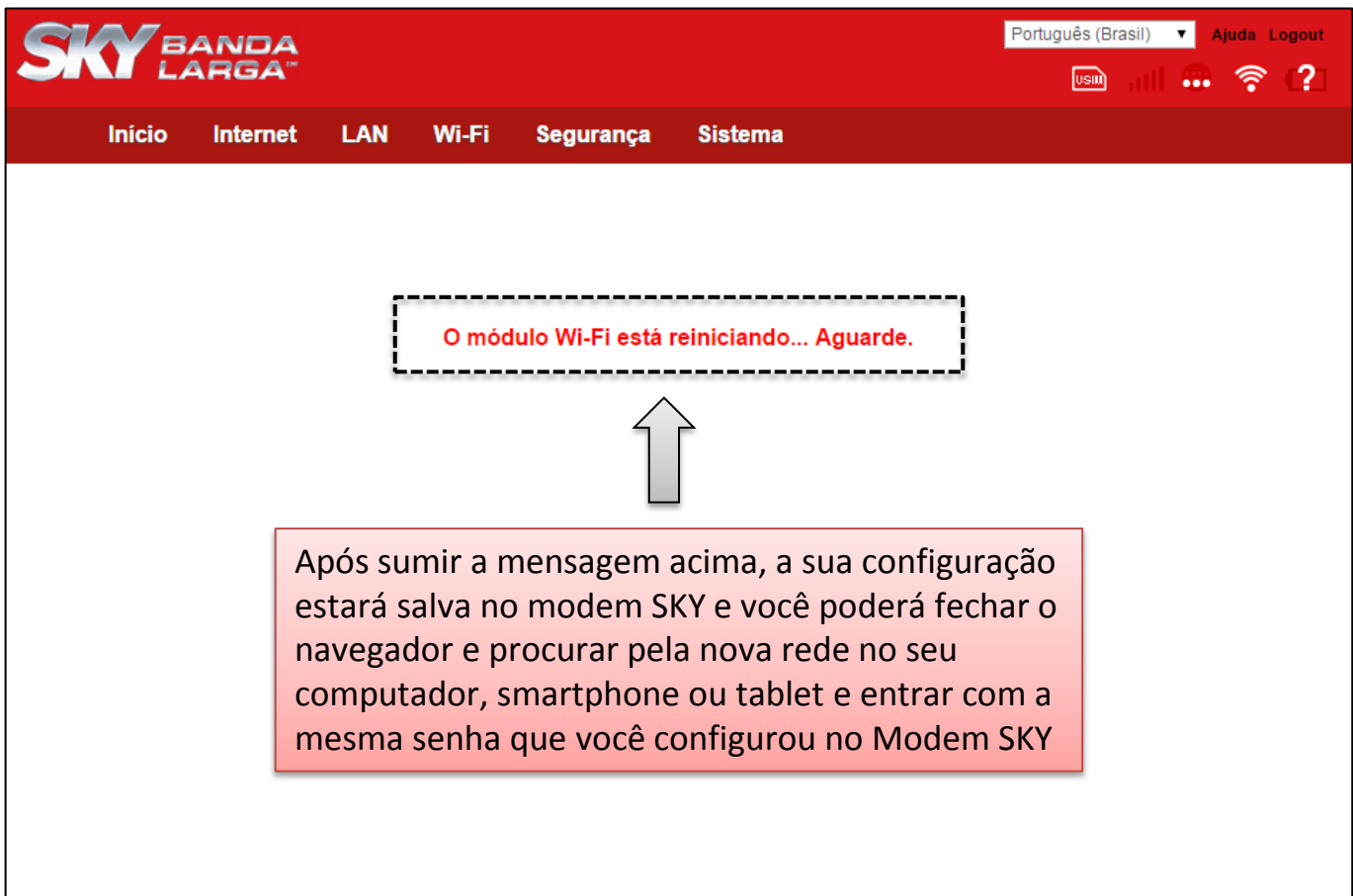